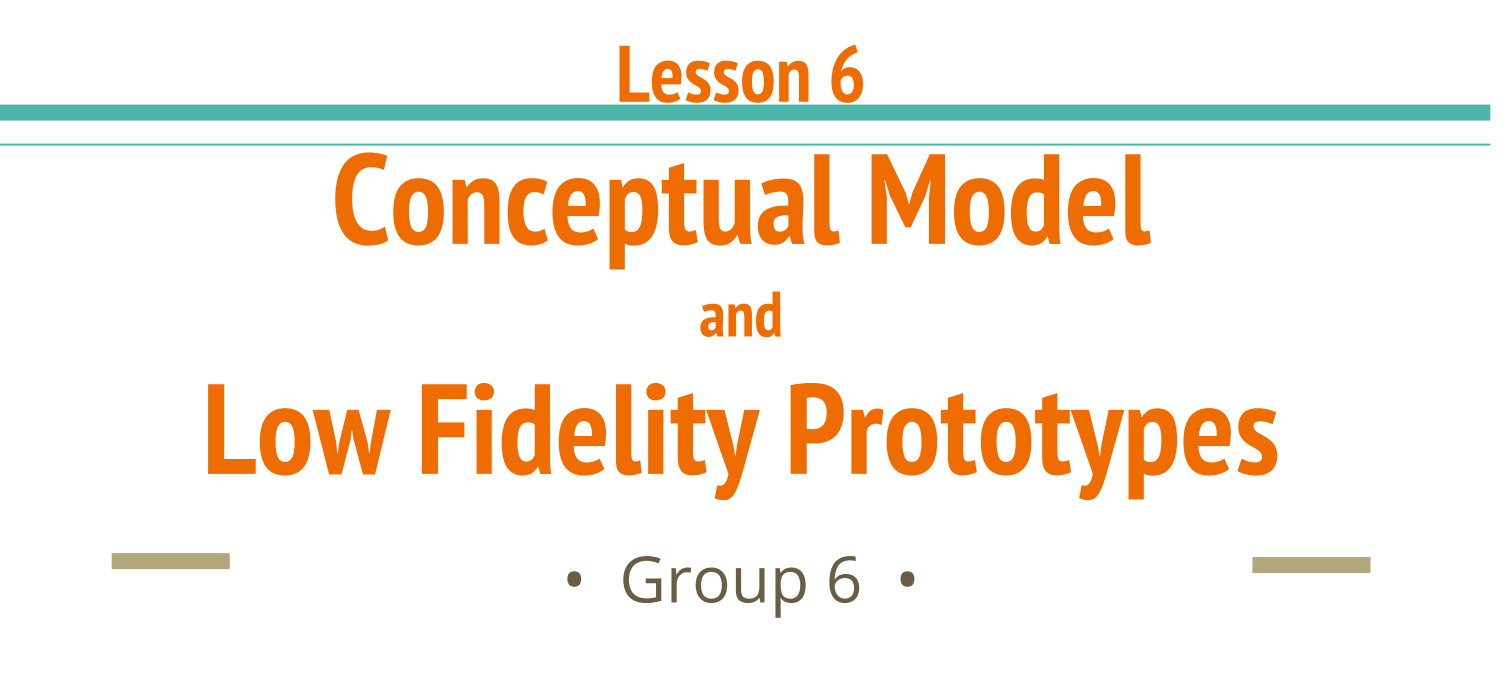

CCU 2015/2016

Francisco Maria Calisto (70916) | Bruno Cardoso (72619) | Ana Beatriz Alves (74190) | Inês Urbano (75296)

Our website : http://goo.gl/kywYPz

**HOROCLOSOF** 

Nachteile

## **Metaphors**

Logging in the platform is like entering a school.

Opening a lecture page is like attending class.

**Commenting on a video is like discussing with classmates.**

Answering a quizz is like being asked if the student was paying attention.

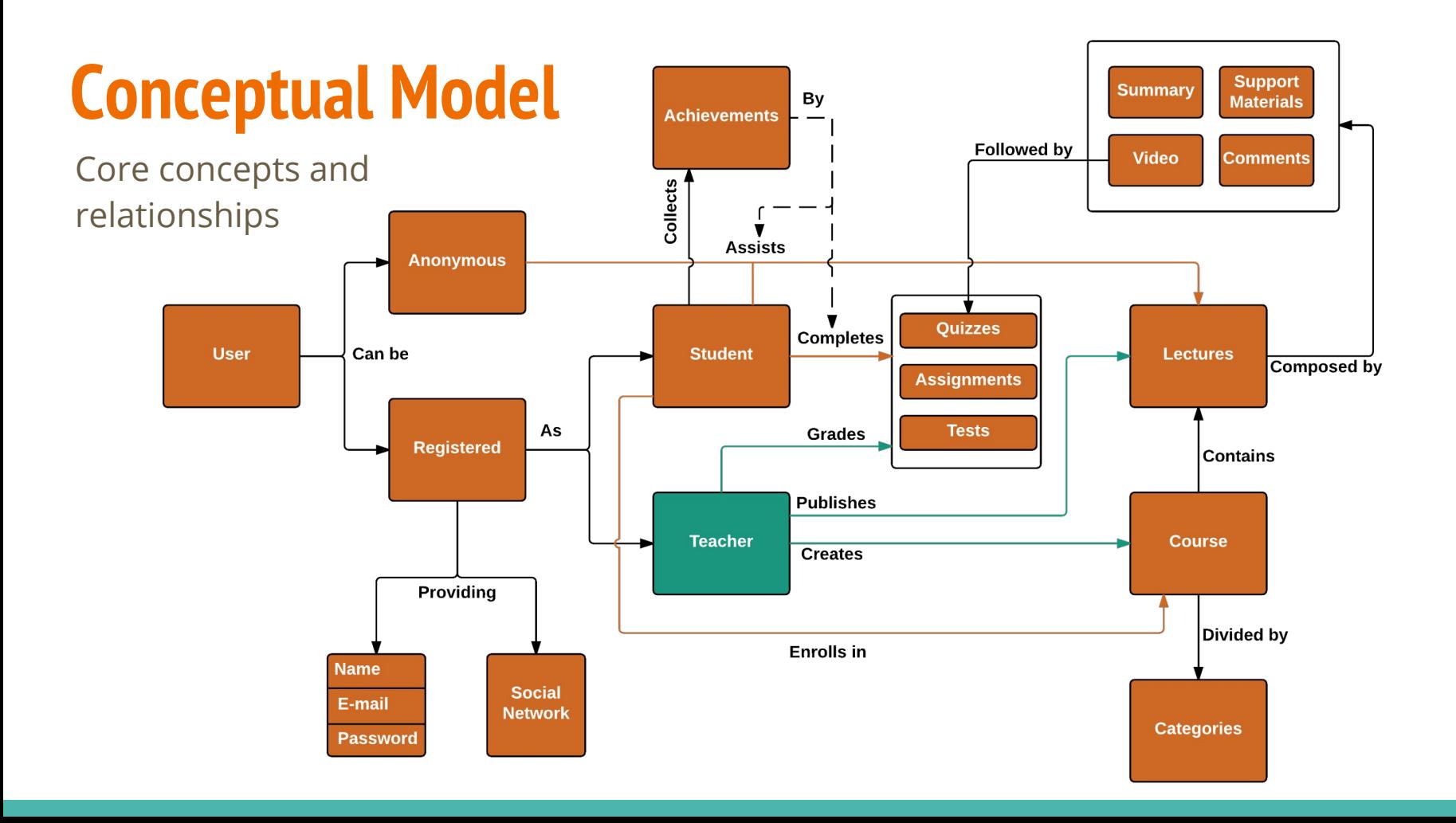

## **Let's begin prototyping!**

Main focus points:

● Easy selection

● Minimal menus

- Lots of images
- Large fonts
- No icons
- Few text

# **Low fidelity prototypes**

## Materializing our user's demands using a mockup tool

## **Sample pages**

- Home
- Courses
- User
- About

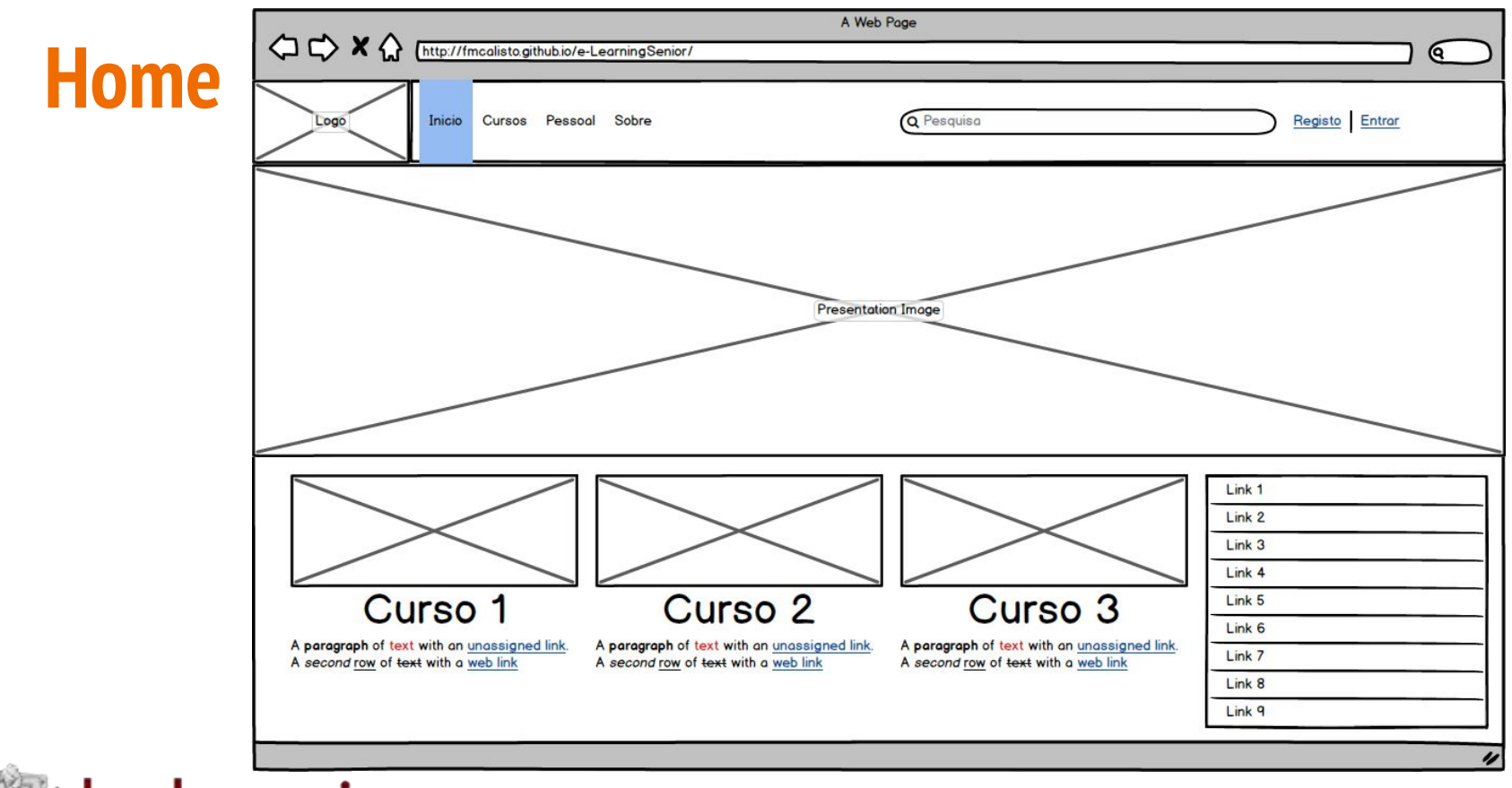

**&** balsamiq

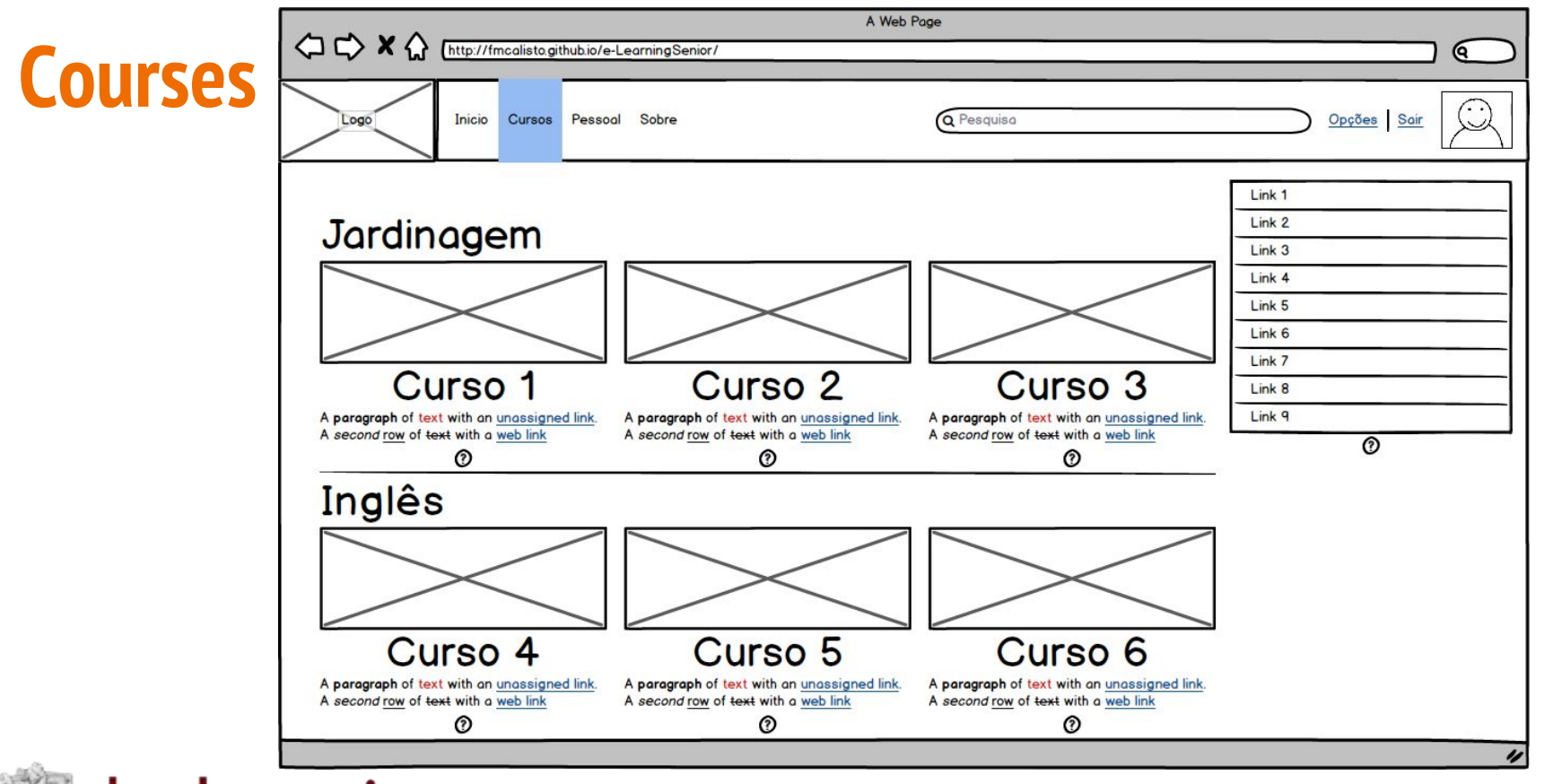

◎⁄balsamiq

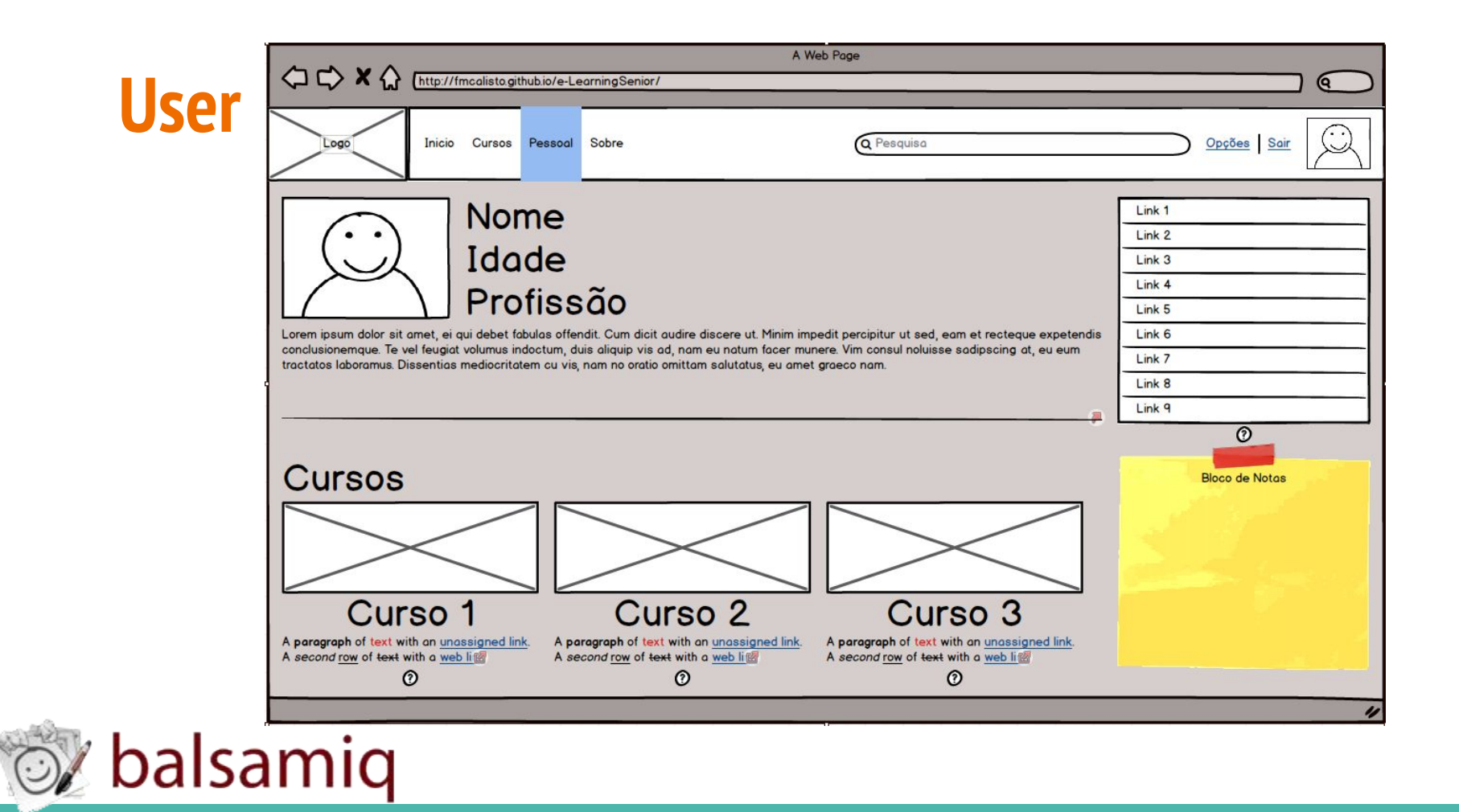

#### A Web Page  $\Diamond \Diamond \times \Diamond$ http://fmcalisto.github.jo/e-LearningSenjor/ **About**6 Opções Sair Inicio Cursos Pessoal Sobre **Q** Pesquisa Logo Sobre

Lorem ipsum dolor sit amet, ei qui debet fabulas offendit. Cum dicit audire discere ut. Minim impedit percipitur ut sed, eam et recteque expetendis conclusionemque. Te vel feugiat volumus indoctum, duis aliquip vis ad, nam eu natum facer munere. Vim consul noluisse sadipscing at, eu eum tractatos laboramus. Dissentias mediocritatem cu vis, nam no oratio omittam salutatus, eu amet graeco nam.

### Informações

Lorem ipsum dolor sit amet, ei qui debet fabulas offendit. Cum dicit audire discere ut. Minim impedit percipitur ut sed, eam et recteque expetendis conclusionemque. Te vel feugiat volumus indoctum, duis aliquip vis ad, nam eu natum facer munere. Vim consul noluisse sadipscing at, eu eum tractatos laboramus. Dissentias mediocritatem cu vis, nam no oratio omittam salutatus, eu amet graeco nam.

Ferri alterum omittam eam et. Ea viderer expetenda intellegam ius. Utroque denique philosophia ea usu, cum et vidit movet adversarium, his omnis aliquam ne. In quo nusquam molestiae assentior, at vix putent iracundia, pri sonet adversarium ad. Tempor assentior cotidieque et pro.

因

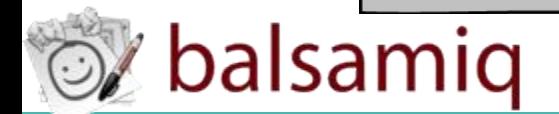

# **Low fidelity prototypes**

## Materializing our user's demands sketching on paper

## **Sample pages**

- Home
- $\bullet$  Sign-in
- Courses
- Profile
- About
- Help

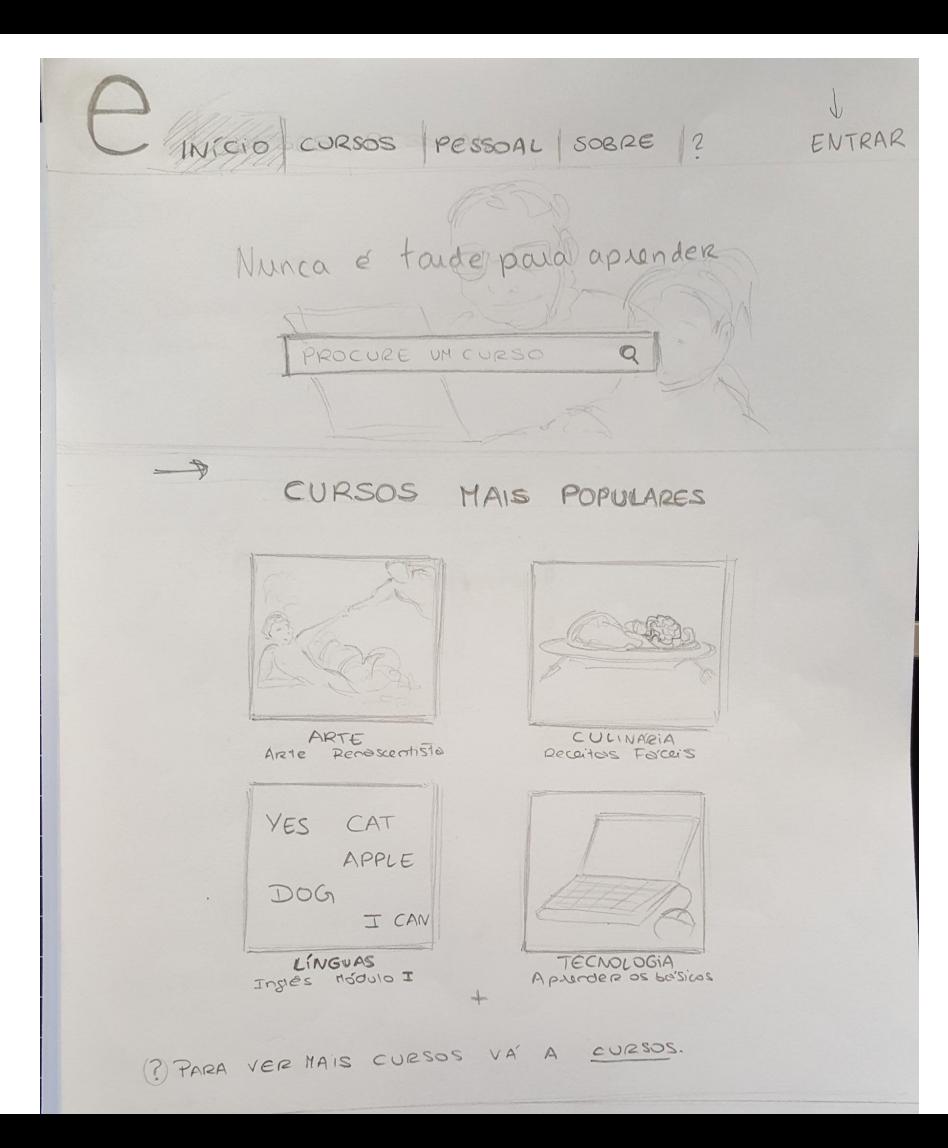

### **Homepage**: First Contact

- Slider banner
	- Attention grabber
- Motivational message
	- User feels engaged to stay
- Search box
	- Don't waste time browsing
- Featured courses
	- Most likely to interest the user

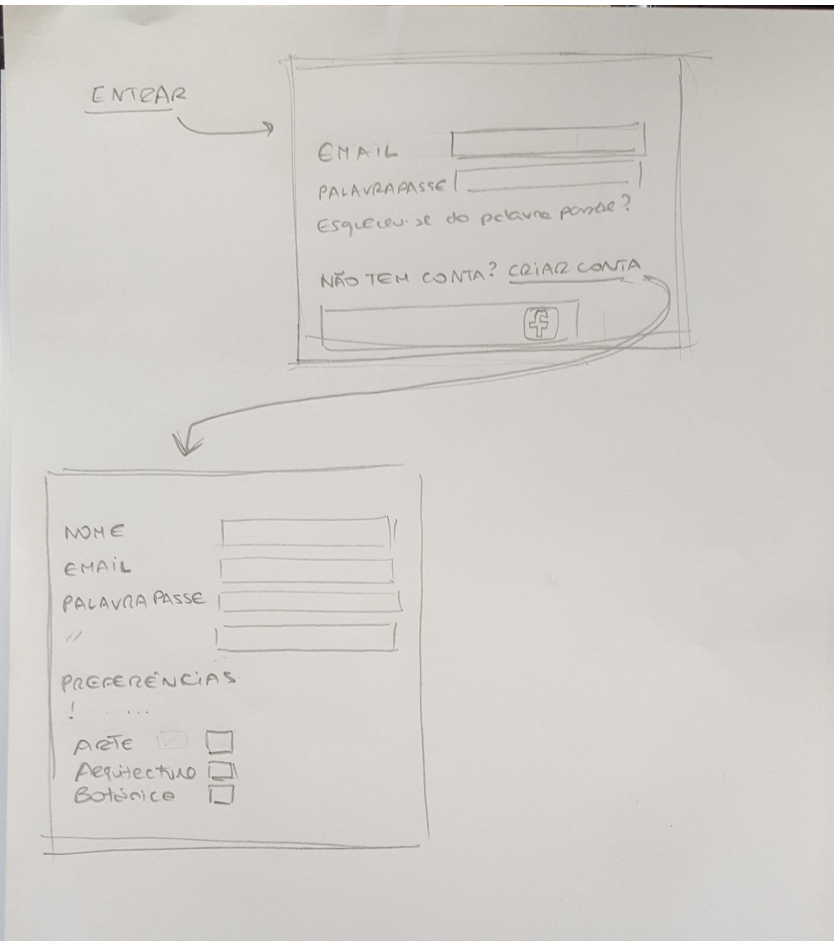

## **Sign-in Tooltip**

- Sign-in with platform credentials
	- If user already owns an account
- Sign-in with social networks
	- One-click and ready to go
- Register personal account
	- Mark areas of interest

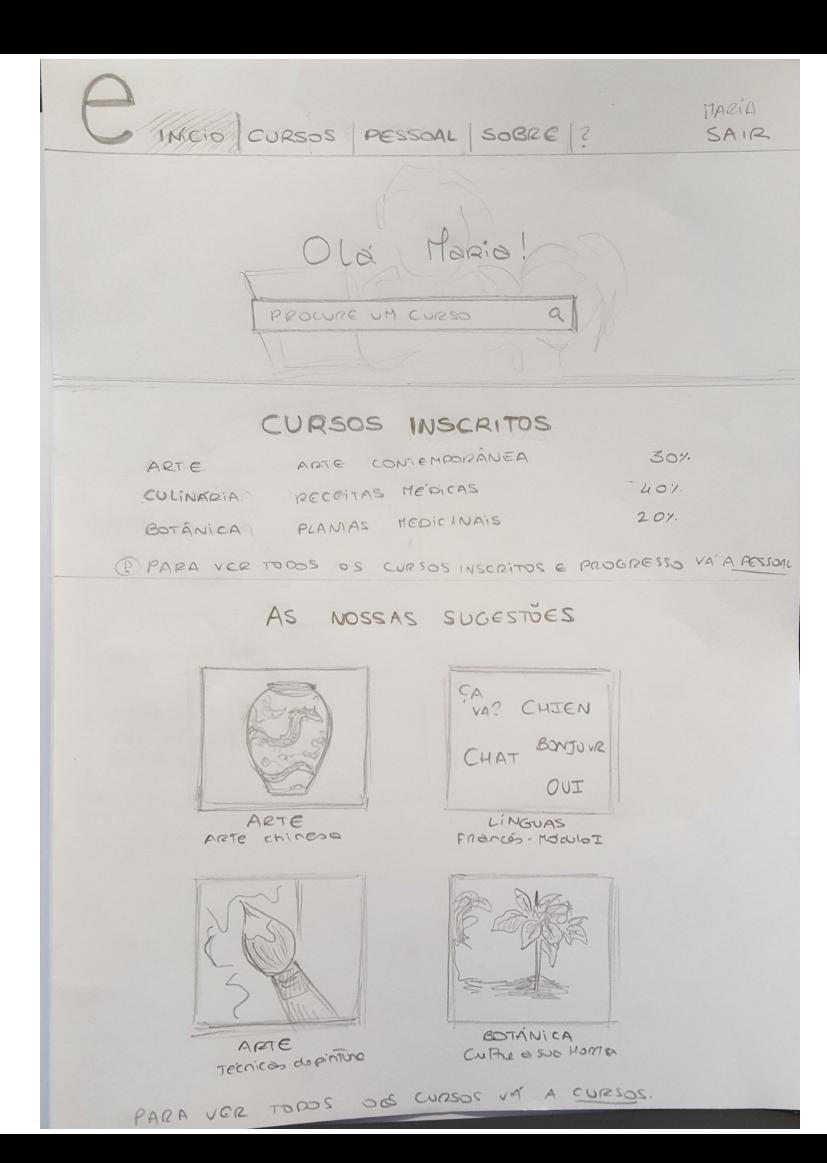

## **Homepage**: Personalized

- Welcome message
	- User feels special and at home
- Progress preview
	- Motivation to reach higher goals
- "Speed dial"
	- Courses linked to personal interest subjects

#### INÍCIO CURSS PESSOAL SOBRE 1?  $SAIB$ CURSOS BOTÁNICA  $\rightarrow$ ORDENAR CURSOS POR PORUARIOADES ARQUITECTION BOTÂNICA ARTE Aprenda mois sobre bods os tipos Aprenda mois sobre como BOTANICA de plantes, savoie la novie pomee  $510, 518$ CIÈNCIAS CULINARIA ECONOMIA e GESTÃO

 $LA7ER$ 

LINGUAS

PSicoLOGIA

RELIGIÃO

TECNOLOGIA

CATE DORIZAR RANTAS

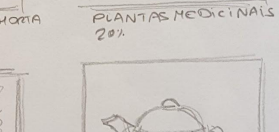

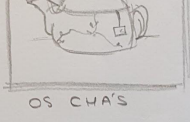

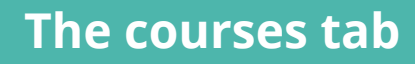

### • Site directory full path

- Quick navigation backwards
- Feedback about current state
- Category sidebar
	- Alphabetical order
	- Current category highlighted
- Course preview
	- User chooses a course by

clicking the thumbnail

CULTIVE A SUA HORTA

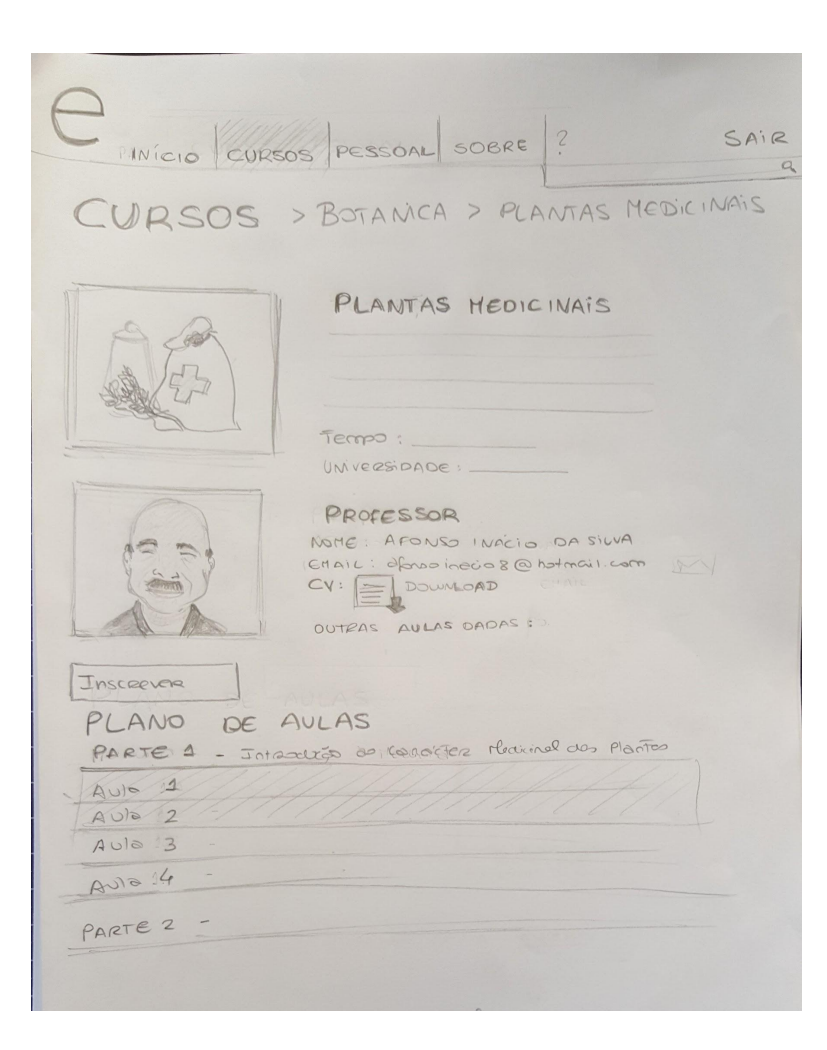

## **Course page**

- Title
- **•** Description
- Teacher
- Option to enroll/cancel
- Curricular plan
	- Ordered list of lectures to select
	- Assisted lectures are marked

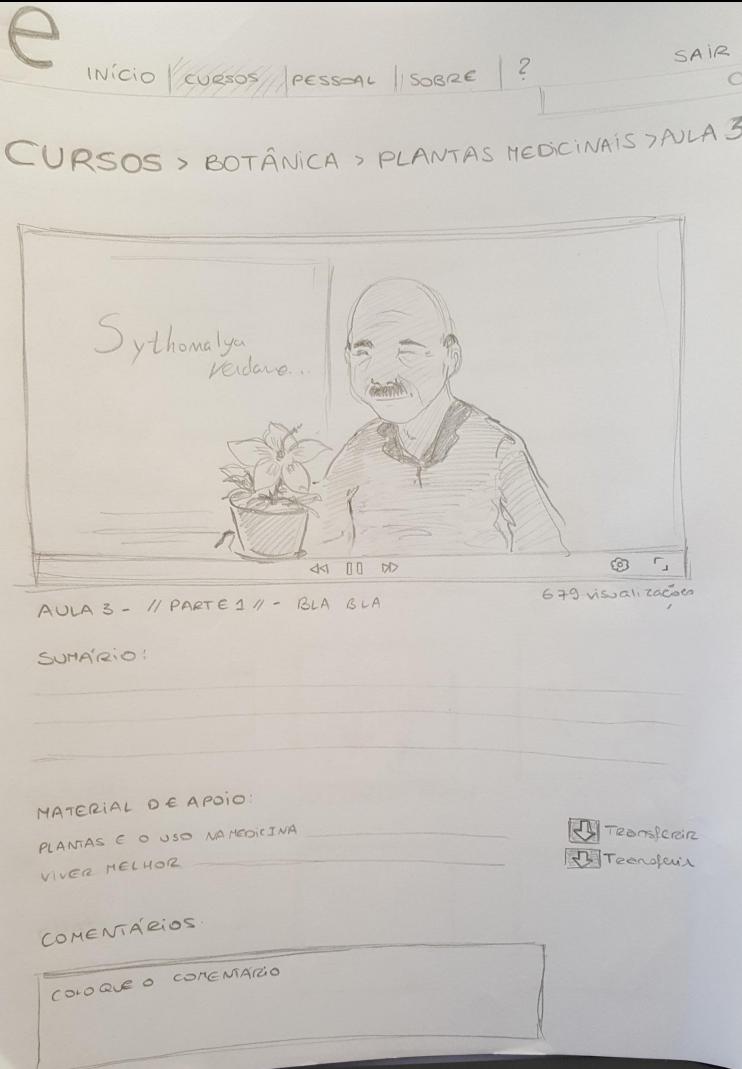

## **Lecture page**

- Video player
- Brief summary
- Support materials
	- Available to download
- Comment section
	- Students discuss openly
	- Teacher clears doubts

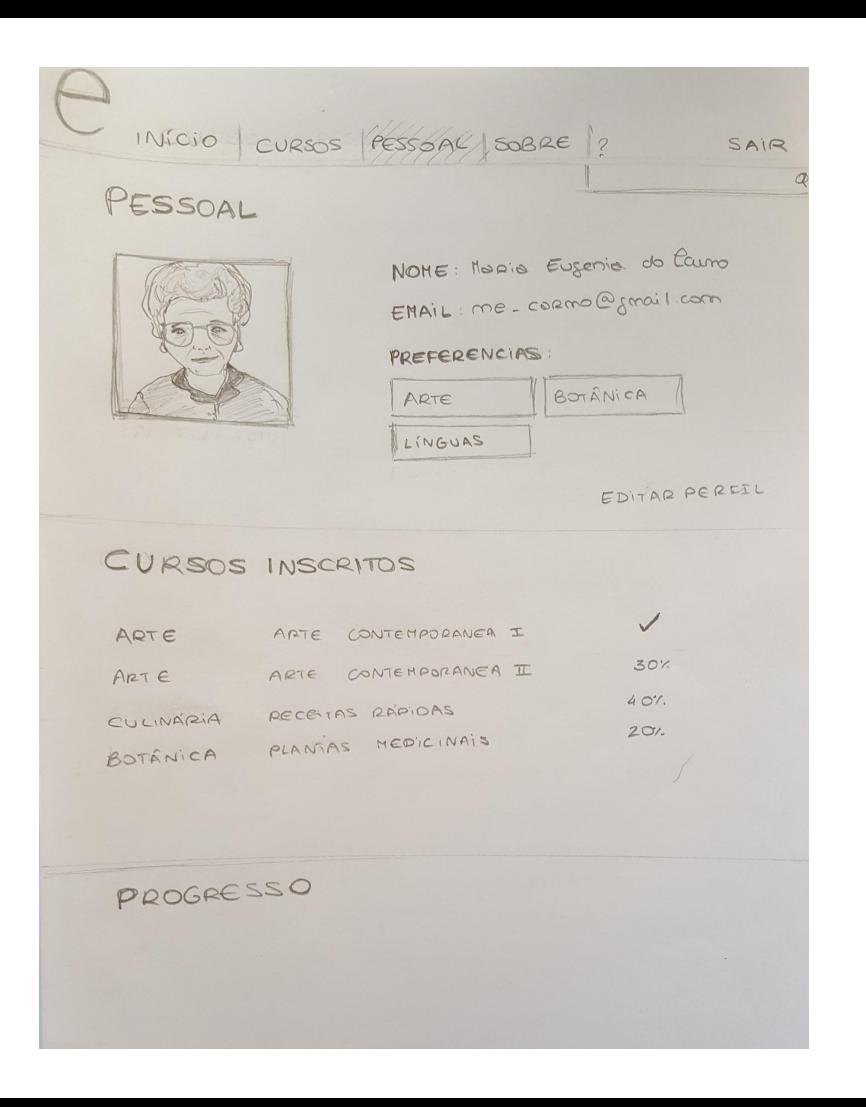

### **Personal area**: Student profile

- Shared information
- List of courses enrolled in
- **•** Progress monitorization

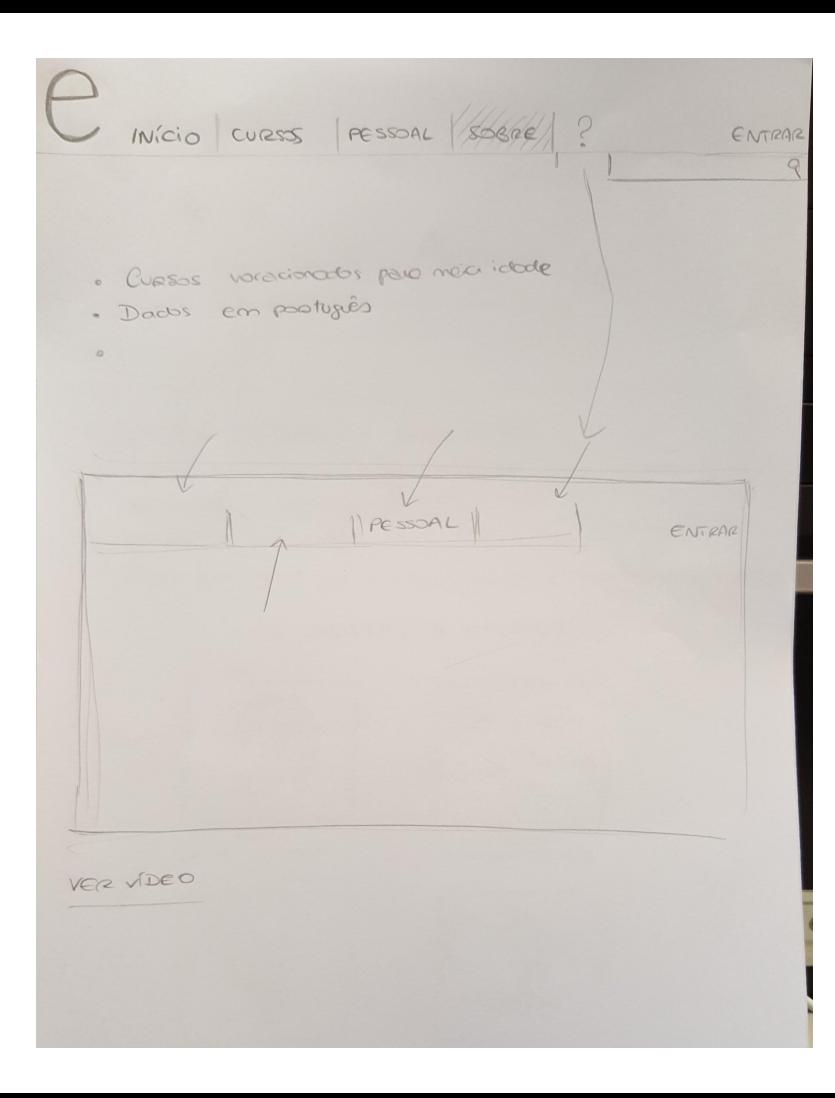

## **About section**: Motivation

- What is "Senior e-Learning Platform"?
- What can you find here?
- Why should you stay?
- Thank you message
- Useful contacts

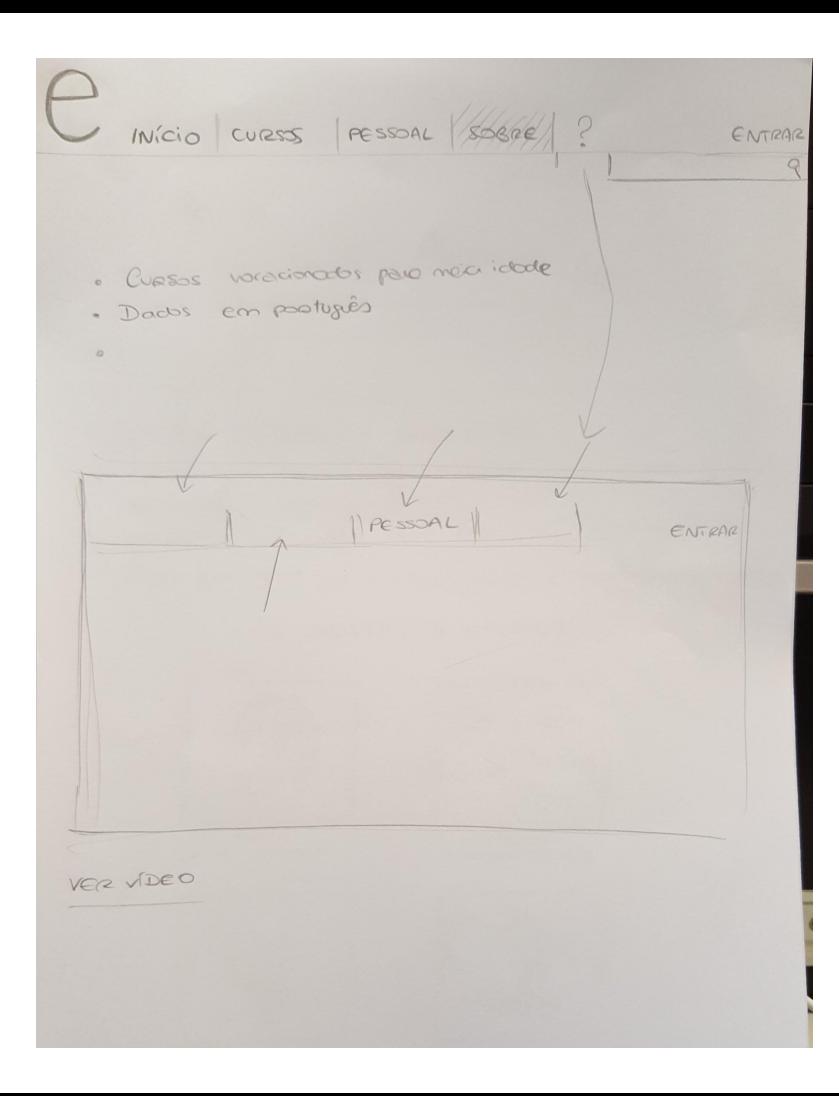

## **Help button**

- Displays a tooltip with a copy of the website
- Each button/section is associated with an explanation and instructions

## **Testing with users**

How well did our users manage the platform with the current prototype? Let's compare the average time, number of clicks and input accuracy for each functionality!

## **User tests**

We contacted our focus group, once again, and they were given:

- The paper prototypes
- A physical keyboard

In each test they are asked to complete an action, without previously knowing the correct step sequence.

The timer sets off at the moment we give them the start page.

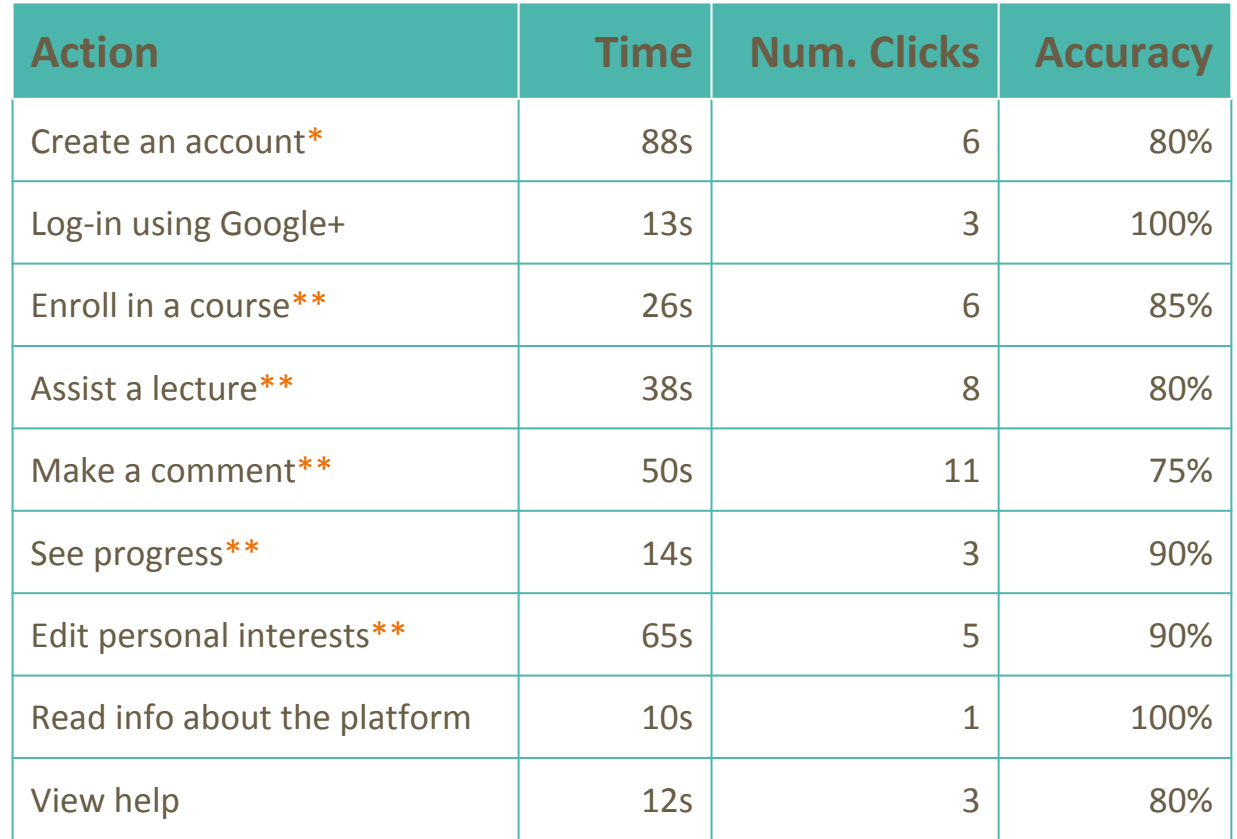

\* Without filling the interest boxes

\*\*Assuming user is logged in **NOTE**: All tests start at the homepage

## **Conclusions**

## Final verdict

- The interviews and probe results did, in fact, help
- The focus group was pleased with our work so far
- There were only minor difficulties while doing most of the tasks
- The longest time-spending tasks were the ones where the users had to input information
- The interface is intuitive
- Users felt accomplished because they helped in the design